# DAWAN Plan de la formation [www.dawan.fr](https://www.dawan.fr)

# Formation Blender Initiation

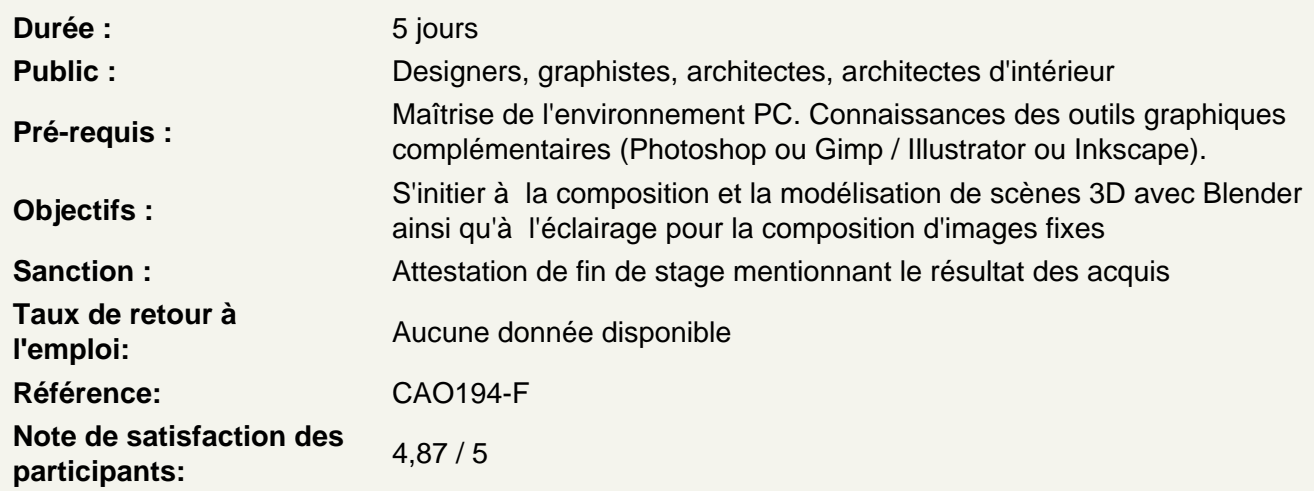

# Introduction

A propos de Blender, historique, utilisation, fonctionnalités et philosophie de l'Open Source

Apréhender les fondamentaux

#### Appréhender l'interface

La scène de départ : Le cube, la lumière, la caméra / vue du haut sur le plan x,y X axe rouge / Y axe vert / Z axe bleu Les différents menus Organisation / réorganisation de l'espace de travail Le curseur 3D

### Utiliser l'outliner

Sélectionner les objets par le panneau d'outliner Masquer et empêcher les modifications d'un objet Gérer les collections

# Naviguer dans les vues

**Orbite** Panoramique Zoom in et out Vue depuis la caméra Vue du haut, de face et de côté Permuter en mode orthogonal / perspective

# **Utiliser les modes de sélection**

Tout sélectionner / désélectionner Sélection rectangulaire Sélection circulaire et modification de la taille de brosse Sélection au lasso Ajouter / supprimer de la sélection Sélection progressive Inverser la sélection active Sélection par les caractéristiques

## **Manipuler des primitifs « à la volée »**

Déplacer un objet sur les 3 axes Modifier l'échelle sur les 3 axes Incliner sur les 3 axes Contraindre une modification selon un axe Annuler une modification Réinitialiser position, échelle et rotation Changer l'origine d'un objet

## **Manipuler des primitifs avec le panneau Transformation**

Choix de la position selon les axes X,Y,Z Choix de la rotation selon les axes X,Y,Z Choix de l'échelle selon les axes X,Y,Z

Gérer le point de pivot de un ou plusieurs primitifs Objet sélectionné Centres individuels Curseur 3D **Baricentre** Centre de la boîte englobante

#### **Modifier les objets selon les différents axes**

Comprendre la différence entre l'espace local et global Comprendre le principe de normal Effectuer des modifications 3D en fonction de ces différents espaces

# **Utiliser le parentage**

Comprendre le principe de parentage Créer et manipuler des objets empty Parenter des objets à un objet empty pour simplifier ses modifications

# **Modéliser avec des formes primitives**

**Les types d'objets** les objets maillés les courbes de Bézier les métaobjets

## **Les types de formes « maillés »**

Plan, cube, cercle, sphère UV, icosphère, cylindre, cône Grille et singe Maillage vide et anneau ou tore

## **Les types de formes « courbe »**

Courbe et cercle de Bézier Courbe et cercle NURBS Chemin

#### **Les Métaobjets**

Boule, tube, cube Plan, ellipsoïde

## **Modifier des primitives avec le mode edit**

Mode de sélection de vertex, arêtes ou faces Rotation, échelle et position Extrusion de faces / arêtes / vertices Séparer des vertices Séparer un objet en 2 parties Rendre un objet indépendant Joindre deux objets indépendants Joindre 2 parties d'un objet Supprimer les doublons

Cloner un objet Suppression / création de faces Fonction Loop Cut and Slide Fonction Spin Edition proportionnelle

# **Atelier : Création de plusieurs objets en 3d à l'aide des modifications de base**

# **Mode objet, mode édition / Édition de courbes de Bézier**

Principe de la courbe de Bézier La courbe de Bézier par défaut / le cercle Options de manipulation des poignées Fermer un tracé Creuser un tracé fermé Ajouter / supprimer des poignées

#### **Modéliser avec les courbes de Bézier**

Données des objets Extrusion et biseautage Fonction objet ruban Fonction objet biseau

# **Atelier : Création d'un luminaire décoratif avec les courbes de Bézier**

**Le texte sous Blender** 

Édition de texte Menu texte Choix des typos et particularités Réglages de base du texte Texte sur chemin Décalage Extrusion Biseautage Résolution Taper et bevel objects Transformer le texte en objet maillé Importer des objets textes en SVG

#### **Atelier : Création d'une enseigne lumineuse**

## **Modéliser à l'aide de modifiers**

Présentation générale **Subsurf** Array Boolean et kitbashing Mirror **Skrew Skin Solidify** Wireframe **Curve Displace** Lattice Simple Deform

#### **Atelier : Modéliser plusieurs objets à l'aide des différents modifiers**

#### **Comprendre les matériaux et textures**

Présentation générale des matériaux Prévisualisation et options de prévisualisation Comprendre les différentes manières de créer des matériaux

#### **Travailler avec le principled BSDF**

Couleur de base Metallique ou diélectrique Le specular La roughness La transmissionL'emission Les normales

# **Utiliser des textures PBR**

Utilisation des différentes map pour créer des matériaux réalistes Utiliser les texture coordinate et le node de mapping pour régler les textures

#### **Atelier : Améliorer le rendu visuel des différentes modélisations avec des matériaux.**

# **Eclairer avec les lumières**

# **Comprendre l'éclairage du Monde**

Définition d'un arrière plan Ajouter une sky texture pour avoir un ciel Utiliser des HDRIs

# **Comprendre comment bien éclairer**

Présentation générale des lumières Les différents types de lumières Réglages des lampes Principes de l'éclairage en 3 points

# **Atelier : Créer un studio pour pouvoir mettre en valeur un objet modélisé**

# **Les caméras**

Présentation générale des caméras Focale Positionnement Profondeur de champ et les limites Le passe partout La zone de rendu

# **Comprendre les différents paramètres des moteurs de rendus**

Présentation générale des rendus en images fixes **Dimensions** Eevee ou Cycles Le denoising L'espace colorimétrique

# **Atelier : Faire un rendu packshot réaliste d'un objet créé précédemment ainsi que d'une animation de titre.**